白川地区まちづくり協議会

## パソコン教室のまとめ

今までに学習したことのポイントを列挙します。

- 【ワード編】
- 1. ワードに写真を取り込んで加工(文章)する方法
- 2. ワードで作表する方法
- 3. ワードに写真を取り込む方法
- 4. 画像をトリミングし形を整える方法
- 5. ワードを使って、チラシの作り方(表の挿入、文字位置、揃え等)について
- 6. 自治会の書類をワードを用いて作成、うまく作成できました。
- 7. ワードの基本的操作
- 8. 演習問題ワード(まち協だより)をお手本通りに編集する方法
- 9. ワード演習問題(ベタ打ち、体裁の整え)
- 10.ワードで枠の文字数が異なる場合、最初の文字と最後の文字を揃える方法
- 11.新規作成する方法および保存方法
- 12.文字の直接インプットおよびテキストボックスを使う方法、表の作成、結合、 クリア方法など
- 13.コピぺの方法
- 14.写真、イラストの挿入方法、位置決めなど。
- 15.ワードの演習問題(ワードアート等)
- 16.ワードの演習問題(文章の揃え方、行間および前回の作表(挿入、結合、削 除)、表の色塗りなど
- 17.ワードの演習問題(ドロップキャップ)
- 18. チラシ作成(ワードで、印刷し、全体のバランス修正)
- 19.ネットからイラストをワードに張り付ける方法
- 20.自ら撮った写真をワードに張り付ける方法
- 21.揃える一つの方法 ex.05月02日、10月13日

## 【エクセル編】

- 1. グラフの作成、表の作成(含む線の太さ等)
- 2. 関数(=today()、Σ関数など)
- 3. セルを移動させる方法
- 4. セルの行、列の幅を一度に操作する方法
- 5. セルを削除、挿入する方法
- 6. 予算表等で数字を独立させ表現し、計算する方法
- 7. 日付で西暦を和暦に、和暦を西暦に変える方法等々
- 8. 新規作成する方法および保存方法
- 9. 各セルを使った表の作成、結合、クリア方法など
- 10.コピぺの方法④簡単な関数の使い方など

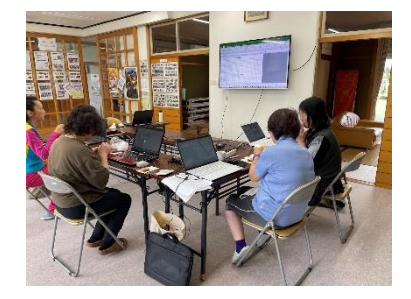

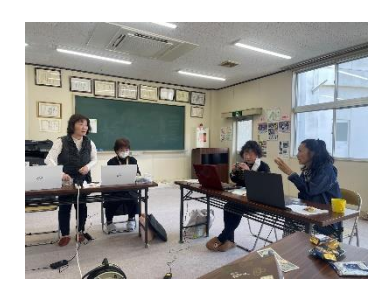

- 11.エクセル表計算(Σ合計、sumif関数、プルダウン等)
- 12.家計簿の作成~関数を使った表計算(1年間(12か月間)の科目ごとの合計、平 均等)
- 13.行事予定表の作成
- 14.エクセルで4月度の稼働状況をインプット
- 15.エクセルでの表計算

【パワーポイント編】

1. パワーポーントでA4サイズ複数にシートを印刷する方法

2. パワーポイントを使って。「まち協あるべき姿」をサンプルに作成 3.

【全体】

- 1. 基本操作(保存方法、印刷方法)
- 2. 複数のワードやエクセルを画面に並べて表示する方法
- 3. インターネットでお気に入りのURLをバーに入れる方法
- 4. 年賀状の印刷
- 5. 老人クラブの会報作り
- 6. iPhoneスマホ本体の写真・動画をiTunesを使ってパソコンに移す方法…動画に ついてはスムーズに移行できない場面もありました。
- 7. iPhoneスマホ本体の写真をApple Lightningカメラアダプタを使用してUSB、 パソコンに移す方法
- 8. androidスマホ本体とググールドライブとの共有方法…スマホの写真等が パソコンで見ることができる
- 9. 単語登録の方法
- 10.セキュリティソフトのインストール
- 11.ファイルの保存方法とファイルの整理
- 12.エクセルを使って老人クラブ等の年間実施事項の整理表作成
- 13.ZOOMのやり方、スマホの画像を撮ってラインに転送する方法
- 14.タッチタイピング練習方法
- 15.iPhoneスマホ本体をモニターに映す方法
- 16.GoogleやYahooの地図で世界1周の旅を遊び心で対応
- 17.外付けUSBにパソコンのファイルを自動バックアップする方法
- 18.スマホの写真をGoogleフォトと共有する方法(スマホで撮った写真をパソコンで 19. 見る方法)
- 20.メールのやり取り(作成方法、アドレス、cc.bcc.の使い分け等)
- 21.LINEをパソコンで見る方法
- 22.アプリdeウエルネス、アプリインストール、登録

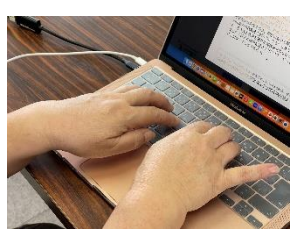